# Grafica ed eventi

#### Più movimento alle classi

### ActionListener

- **Listener: è una classe che implementa** ActionListener e definisce actionPerformed(…)
- Per aggiungere un ActionListener ad un oggetto c
	- □ c.addActionListener(listener);
- **Esempio:** 
	- JButton b=new JButton("mio pulsante");
	- ActionListener l=new ...
	- b.addActionListener(l);

## JComponent e Repaint

- Come chiedere il ridisegno di un componente?
	- □ Ogni componente Swing ha il metodo repaint(): l'invocazione di questo metodo schedula il ridisegno del componente "quanto prima"

```
□ ESEMPIO:
```

```
JPanel p=new JPanel();
```

```
p.add(…)
```
…

```
p.repaint();
```
**Il repaint comporta la chiamata a metodo** paintComponent(Graphics g) □ Utile nei quando si usano componenti per le animazioni

## **JFrame**

```
■ Come strutturare le classi che utilizzano le swing?
   □ quando si ha bisogno di un JFrame, creare una classe
     che estende JFrame e impostare nel costruttore tutte le 
     istruzioni di inizializzazione□ Tutti i JComponent che devono essere accessibili
     vengono definiti come campi e inizializzati nel costruttore
Esempio
  public class Myframe extends JFrame{
      private JButton b;
      public Myframe(){
            b=new JButton("pulsante");
             …}
      public void mioMetodo(){
            b.setForeground(Color.RED);
      }
  }
```
### Listener e accesso alla classe

■ Permettere al listener di accedere a campi e metodi della classe generale (in genere si estende JFrame ma per le animazioni a volte si usa JComponent)

**□ Definire i listener come classi interne della classe** 

```
ESEMPIO:
```

```
public class Myframe extends JFrame{
      private JButton b;
      public Myframe(){
             b=new JButton("pulsante");
             b.addActionListener(new MioListener());
       }
       private class MioListener implements ActionListener{
             public void actionPerformed(ActionEvent e){
                    b.setBackground(Color.GREEN);
              }
       }
   }
```
### Listener e Adapter

### ■ Adapter

□ Di ogni tipo di listener esiste un Adapter, cioè una classe che ha una implementazione vuota di tutti i metodi del listener.

### ESEMPIO:

#### **MouseAdapter**

- **MouseListener**
- **E** MouseMotionListener
- **MouseWheelListener**
- **EventListener**

### Analisi degli eventi passo passo

- Definire quale è il componente principale della applicazione (JFrame, JComponent etc) e creare una classe che estende l'opportuna classe
	- □ Definire quali componenti interni occorrono (JButton etc)se necessario definiti come variabili di istanza per accedere a questi in altri metodi

□ "Agganciare" i listener definiti ai componenti

- Stabilire quali sono gli eventi che interessano e quindi i tipi di listener utilizzare
- Definire in quali aree vengono generati gli eventi cioè a quali componenti "agganciare" i listener
- Definire le classi dei Listener necessari come classi interne che possono accedere alla classe generale

## Esercizio n.1

- Realizzare una applicazione che permette il trascinamento di una ellissi all'interno di un frame
	- **□ Click all'interno della ellissi per iniziare il** 
		- trascinamento
	- Movimento del mouse con pulsante per cliccato
	- per spostare l'ellissi
	- Visualizzazione della

posizione x,y

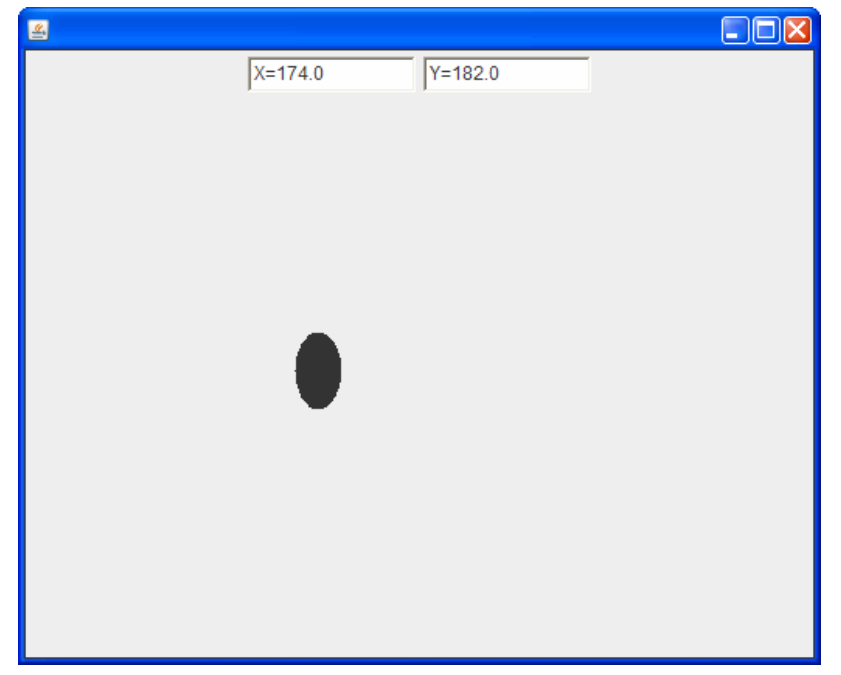

## Esercizio n.1

#### **Osservazioni:**

- □ Occorre differenziare il click iniziale dal trascinamento
	- Capire quali eventi occorrono
- **□La pallina si deve muovere quando il click iniziale** è stato fatto all'interno della stessa
	- Come fare a capire se x,y appartengono ad un cerchio?
- **□ Quando disegno la pallina in movimento devo** fare attenzione al delta tra l'angolo a sinistra e il punto in cui è trascinata dal mouse

## Esercizio n.2

- Aggiungere al pannello precedente 2 pulsanti con le etichette "Rosso" e "Verde"
	- La pressione del primo imposta il colore **Rosso** alla pallina, mentre il secondo usa il **Verde**
- Aggiungere una JSpinner che imposta l'altezza della pallina in base al valore specificato

### Esercizio n.3 per casa

■ A partire dall'esercizio originale, aggiungere una seconda pallina rossa che possa essere spostata in maniera indipendente dalla prima

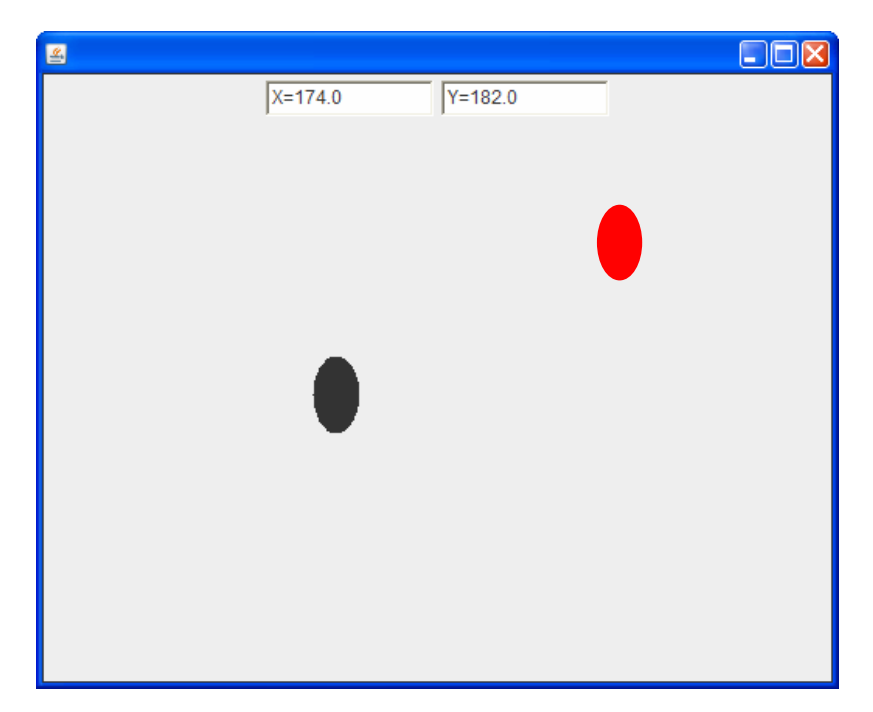